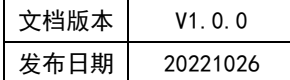

## APT32F110x 基于 CSI 库 EPT 应用指南

# **APT**

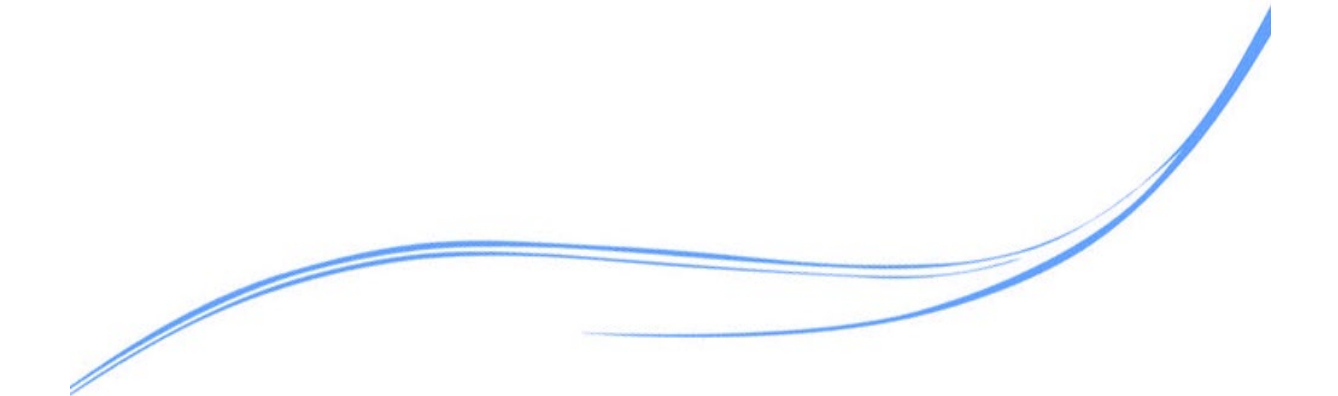

## 目录

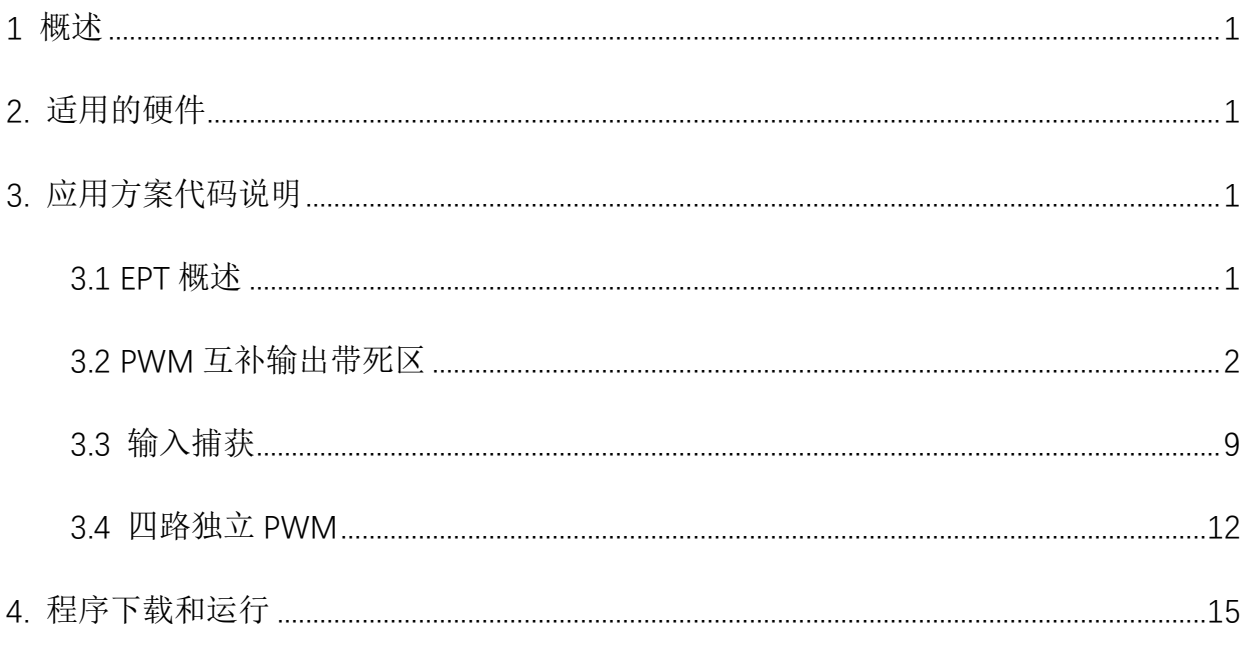

## <span id="page-2-0"></span>**1** 概述

本文介绍了在APT32F110x中EPT应用

## <span id="page-2-1"></span>**2.** 适用的硬件

该例程使用于 APT32F110x 系列学习板

## <span id="page-2-2"></span>**3.** 应用方案代码说明

基于 APT32F110x 的库文件系统, 讲行配置 EPT。

<span id="page-2-3"></span>3.1 EPT 概述

#### 硬件配置:

EPT 模块是一个增强型通用定时器。具有自动重载寄存器,有可编程的死区控制单元。支 持捕获和波形发生器模式,有 7 个 TIMER 输出通道,支持 4 路独立输出或者 3 组互补输出。 支持事件计数触发机制。

需要注意 EPT 中很多寄存器是由两个物理寄存器组成:活动寄存器(Active)和影子寄存 器(Shadow),它们共享同一个物理访问地址。每个影子寄存器只有在特定条件满足时,才 会更新到活动寄存器中。更新条件均可以独立设置。

PWM 输出管脚:

| 管脚名称        | 突发计数模式    | 波形发生器:  | 波形发生器:  |
|-------------|-----------|---------|---------|
|             |           | 单波形输出模式 | 双波形输出模式 |
| <b>CHAX</b> | 时钟控制使能    | 输出波形    | 输出波形    |
| <b>CHAY</b> | <b>NA</b> | 输出波形    | 输出波形    |
| <b>CHBX</b> | 时钟控制使能    | 输出波形    | 输出波形    |
| <b>CHBY</b> | <b>NA</b> | 输出波形    | 输出波形    |
| <b>CHCX</b> | <b>NA</b> | 输出波形    | 输出波形    |
| <b>CHCY</b> | <b>NA</b> | 输出波形    | 输出波形    |
| <b>CHD</b>  | <b>NA</b> | 输出波形    | 输出波形    |

图 3.1.1 输出管脚

#### 模块框图:

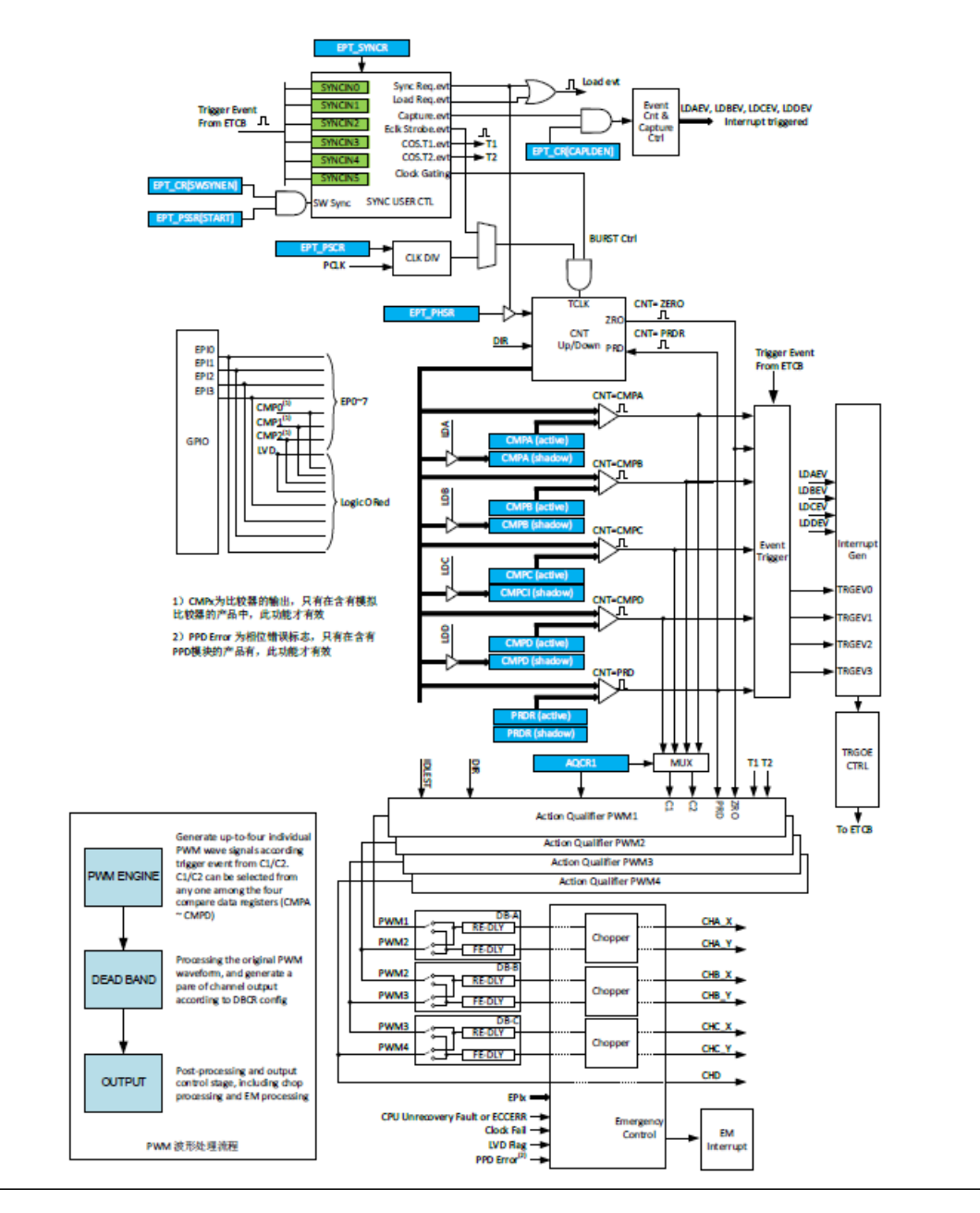

图 3.1.2 模块框图

### <span id="page-3-0"></span>3.2 PWM 互补输出带死区

系统时钟选择内部 48Mhz, 输出周期为 100us, 占空比为 50%,死区为 500ns。

PA1.3->CHAX 、PA1.0->CHAY

PA1.4->CHBX 、PA1.1->CHBY

PA1.5->CHCX 、PA1.2->CHCY

(可在 user\_demo.c 文件中的 ept\_pwm\_dz\_demo()进行配置)

![](_page_4_Picture_183.jpeg)

![](_page_5_Picture_197.jpeg)

## 代码说明:

![](_page_5_Picture_198.jpeg)

CHANNEL\_A、CHANNEL\_B、CHANNEL\_C

**5. csi\_ept\_start(): -----** 启动定时器

#### 函数参数说明:

**1. csi\_ept\_config\_init(csp\_ept\_t \*ptEptBase, csi\_ept\_config\_t \*pteptPwmCfg); ptEptBase:** ept 模块基地址

**pteptPwmCfg:** 定时器工作参数结构体指针

**pteptPwmCfg->byWorkmode:** 工作模式,0:捕捉模式、1:波形输出模式 **pteptPwmCfg->byCountingMode:** 计数方向,00b:递增方向、01b:递减方向、10b:

递增递减方向

**pteptPwmCfg->byOneshotMode:** 计数器触发工作模式选择,0:连续计数模式、1: 单次触发模式

**pteptPwmCfg->byStartSrc:** 软件使能同步触发使能控制,0:设置 SW START 控制只 用于启动、1:设置 SW START 控制用于启动和以产生一次外部触发的方式重新启动 **pteptPwmCfg->byPscld:** PSCR 活动寄存器载入控制。活动寄存器在配置条件满足时, 从影子寄存器载入更新值

**pteptPwmCfg->byDutyCycle:** PWM 初始占空比

**pteptPwmCfg->wFreq:** PWM 频率

**pteptPwmCfg->wInt:** 中断控制

**2. csi\_ept\_channel\_config(csp\_ept\_t \*ptEptBase, csi\_ept\_pwmchannel\_config\_t \*tPwmCfg, csi\_ept\_channel\_e channel);**

**ptEptBase:** 解析同上

**tPwmCfg:** 配置参数结构体指针

**tPwmCfg-> byActionZro:** 当 CNT 值等于 0 时,在通道 PWM 上做出的波形动作定义。 在递增递减模式时,当计数器值等于 0 时,计数方向为递增模式。0:不动作(过滤该 处理事件)、1:清除输出(低电平)、2:置为输出(高电平)、3:反向(翻转), 以下参数动作保持一致

**tPwmCfg-> byActionPrd:** 当 CNT 值等于 PRDR 时,在通道 PWM 上做出的波形输出 动作定义。在递增递减模式时,当计数器值等于 PRDR 时,计数方向为递增模式 **tPwmCfg-> byActionC1u:** 当 CNT 值等于 C1 时,且此时计数方向为递增时,在通道

PWM 上做出的波形输出动作定义

**tPwmCfg-> byActionC1d:** 当 CNT 值等于 C1 时,且此时计数方向为递减时,在通道 PWM 上做出的波形输出动作定义

**tPwmCfg-> byActionC2u:** 当 CNT 值等于 C2 时,且此时计数方向为递增时,在通道 PWM 上做出的波形输出动作定义

**tPwmCfg-> byActionC2d:** 当 CNT 值等于 C2 时,且此时计数方向为递减时,在通道 PWM 上做出的波形输出动作定义

**tPwmCfg-> byActionT1u:** 当 T1 事件发生时,且此时计数方向为递增时,在通道 PWM 上做出的波形输出动作定义

**tPwmCfg-> byActionT1d:** 当 T1 事件发生时,且此时计数方向为递减时,在通道 PWM 上做出的波形输出动作定义

**tPwmCfg->** byActionT2u: 当T2事件发生,且此时计数方向为递增时,在通道PWM 上做出的波形输出动作定义

**tPwmCfg-> byActionT2d:** 当 T2 事件发生,且此时计数方向为递减时,在通道 PWM 上做出的波形输出动作定义

**tPwmCfg-> byChoiceC1sel:** C1 比较值的数据源选择。0:CMPA 寄存器作为 C1 的数 据源、1:CMPB 寄存器作为 C1 的数据源、2:CMPC 寄存器作为 C1 的数据源、3: CMPD 寄存器作为 C1 的数据源

**tPwmCfg-> byChoiceC2sel:** C2 比较值数据源选择。0:CMPA 寄存器作为 C2 的数据 源、1: CMPB 寄存器作为 C2 的数据源、2: CMPC 寄存器作为 C2 的数据源、3: CMPD 寄存器作为 C2 的数据源

**channel:** 通道选择

**3. csi\_ept\_dz\_config(csp\_ept\_t \*ptEptBase, csi\_ept\_deadzone\_config\_t \*tCfg); ptEptBase:** 解析同上

**tCfg:** 死区配置参数结构体指针

**tCfg-> byDcksel:** 半周期时钟使能控制。0:死区控制延时计数器以 TCLK 频率工作、1: 死区控制延时计数器以 HCLK/(DPSC+1)工作

**tCfg-> hwDpsc:** 时钟分频控制

**tCfg-> hwRisingEdgereGister:** 上升沿延时数值

**tCfg-> hwFallingEdgereGister:** 下降沿延时数值

**tCfg-> byChaDedb:** 在 PWM1 DBCOUTY 上选择死区双沿模式。0:不使用死区双沿、

1:使用死区双沿

**tCfg-> byChbDedb:** 在 PWM2 DBCOUTY 上选择死区双沿模式。0:不使用死区双沿、

1:使用死区双沿

**tCfg-> byChcDedb:** 在 PWM3 DBCOUTY 上选择死区双沿模式。0:不使用死区双沿、

1:使用死区双沿

**tCfg-> byChxOuselS1S0:** 死区输出配置(S1、S0 开关)。

0: bypass 死区控制, X 通道输出 PWM1, Y 通道输出 PWM2、

1:X 通道输出 PWM1,使能 Y 通道下降沿延时、

2:使能 X 通道的上升沿延时,Y 通道输出 PWM2、

3:使能 X 通道的上升沿延时,使能 Y 通道的下降沿延时。

**tCfg-> byChxPolarityS3S2:** 输出极性控制(S3、S2 开关)。0:X 通道和 Y 通道延 时输出不反向、1: X 通道的延时输出反向、2: Y 通道的延时输出反向、3: X 通道和 Y 通 道延时输出全部反向

tCfg-> byChxInselS5S4: 延时模块输入选择(S5、S4开关)。在经典死区控制模式 下,上升沿延时和下降沿延时都选择同一个输入信号进行处理。

0:PWM1作为上升沿和下降沿延时处理的输入信号

1:PWM2作为上升沿延时输入,PWM1作为下降沿延时输入

2:PWM1作为上升沿延时输入,PWM2作为下降沿延时输入

3:PWM2 作为上升沿和下降沿延时处理的输入信号

**tCfg-> byChxOutSwapS8S7:** 死区输出交换控制(S7、S8 开关)。

0:OUTX=X通道输出,OUTY=Y通道输出

1:OUTX=Y通道输出,OUTY=Y通道输出

2:OUTX=X通道输出,OUTY=X通道输出

3:OUTX=Y 通道输出,OUTY=X 通道输出

**4. csi\_ept\_channelmode\_config(csp\_ept\_t \*ptEptBase,csi\_ept\_deadzone\_config\_t \*tCfg,csi\_ept\_channel\_e byCh);**

**ptEptBase:** 解析同上

**tCfg:** 解析同上

**byCh:** 通道选择

**5. csi\_ept\_start(csp\_ept\_t \*pteptBase);**

**pteptBase:** 解析同上

输出波形:

![](_page_10_Figure_6.jpeg)

图 3.2.1 PWM 互补波形

![](_page_10_Figure_8.jpeg)

图 3.2.2 死区输出波形

## <span id="page-10-0"></span>3.3 输入捕获

系统时钟选择内部 48Mhz,设置 PA0.1 的下降沿外部中断事件,通过 ETCB 触发 TIMER 的 捕获操作。(可在 user\_demo.c 文件中的 ept\_capture\_demo ()进行配置)

#### 编程要点:

- 1. 配置 GPIO 的外部触发
- 2. 设置 ETCB 触发
- 3. 配置 EPT 捕获模式
- 4. 配置 EPT 中断
- 5. 配置 SYSCON 中的事件触发选择

![](_page_11_Picture_206.jpeg)

![](_page_12_Picture_163.jpeg)

#### 代码说明:

**csi\_ept\_capture\_init(): -----** 捕捉模式下定时器基本参数设定

**csi\_ept\_set\_sync(): -----** ept 同步事件使能

#### 函数参数说明:

**csi\_ept\_capture\_init(csp\_ept\_t \*ptEptBase, csi\_ept\_captureconfig\_t \*pteptPwmCfg);**

**ptEptBase:** 解析同上

**pteptPwmCfg:** 参数结构体指针

**pteptPwmCfg-> byWorkmod:** 工作模式

**pteptPwmCfg-> byCountingMode:** 计数方向

**pteptPwmCfg-> byOneshotMode:** 计数器触发工作模式选择,0:连续计数模式、1:

#### 单次触发模式

**pteptPwmCfg-> byStartSrc:** 软件使能同步触发控制

**pteptPwmCfg-> byPscld:** PSCR 活动寄存器载入控制。活动寄存器在配置条件满足时,

#### 从影子寄存器载入更新值

**pteptPwmCfg-> byCaptureCapmd:** 0:连续捕捉模式、1:一次性捕捉模式

**pteptPwmCfg-> byCaptureStopWrap:** Capture 模式下,捕获事件计数器周期设置值

**pteptPwmCfg-> byCaptureLdaret:** CMPA 捕捉载入后,计数器值计数状态控制位(1h:

CMPA 触发后,计数器值进行重置;0h:CMPA 触发后,计数器值不进行重置)

**pteptPwmCfg-> byCaptureLdbret:** 同 CMPA

**pteptPwmCfg-> byCaptureLdcret:** 同 CMPA

**pteptPwmCfg-> byCaptureLddret:** 同 CMPA

**pteptPwmCfg-> wInt:** 中断使能

**PA01** 口实际输入波形:

![](_page_13_Figure_7.jpeg)

图 3.3.1 PA0.1 触发波形

#### 计数器单周期时间:

 $T = (val)$ BUFF[1] – val\_BUFF[0]  $*(1/48Mhz) = 104ns$ 

| □ val BUFF | [4] |  |
|------------|-----|--|
|            | 193 |  |
|            | 198 |  |
|            | 203 |  |
|            | 207 |  |

图 3.3.2 CDK 中触发

#### <span id="page-13-0"></span>3.4 四路独立 PWM

系统时钟选择内部 48Mhz, 输出周期为 100us,占空比不同, 分别为 20%、40%、60%、80%。

(可在 user\_demo.c 文件中的 ept\_pwm\_demo ()进行配置)

ETP 输出引脚选择:

PA1.3->CHAX (20%占空比)/ PA1.4->CHBX(40%占空比) / PA1.5->CHCX(60%占空比) /

#### PA1.6->CHD(80%占空比)

![](_page_14_Picture_187.jpeg)

*channel.byChoiceC2sel = EPT\_CMPC; csi\_ept\_channel\_config(EPT0, &channel, EPT\_CHANNEL\_3); channel.byChoiceC1sel = EPT\_CMPD; channel.byChoiceC2sel = EPT\_CMPD; csi\_ept\_channel\_config(EPT0, &channel, EPT\_CHANNEL\_4); //---------------------------------------------------------------------------------------------------- csi\_ept\_change\_ch\_duty(EPT0,EPT\_CAMPA, 20); csi\_ept\_change\_ch\_duty(EPT0,EPT\_CAMPB, 40); csi\_ept\_change\_ch\_duty(EPT0,EPT\_CAMPC, 60); csi\_ept\_change\_ch\_duty(EPT0,EPT\_CAMPD, 80); csi\_ept\_start(EPT0);//start timer while(1){ } return iRet;*

代码说明:

*}*

**APT** 

- 1. **csi ept wave init(): -----** 定时器波形模式参数基础设置(计数模式,周期, 占空比等)
- 2. **csi\_ept\_change\_ch\_duty(): -----** 修改通道占空比

#### 函数参数说明:

**1. csi\_ept\_wave\_init(csp\_ept\_t \*ptEptBase, csi\_ept\_pwmconfig\_t \*pteptPwmCfg);**

**ptEptBase:** 同上

**pteptPwmCfg:** 配置参数结构体

**pteptPwmCfg-> byWorkmod:** 工作模式

**pteptPwmCfg-> byCountingMode:** 计数方向

**pteptPwmCfg-> byOneshotMode:** 计数器触发工作模式

**pteptPwmCfg-> byStartSrc:** 软件使能同步触发使能控制

**pteptPwmCfg-> byPscld:** PSCR 活动寄存器载入控制

**pteptPwmCfg-> byDutyCycle:** PWM 初始占空比

**pteptPwmCfg-> wFreq:** PWM 输出频率

```
pteptPwmCfg-> wInt: 中断控制
```
**2. csi\_ept\_change\_ch\_duty(csp\_ept\_t \*ptEptBase, csi\_ept\_chtype\_e eCh, uint32\_t** 

**wActiveTime);**

**ptEptBase:** 同上

**eCh:**比较值寄存器选择

**wActiveTime:** 占空比

![](_page_16_Figure_8.jpeg)

![](_page_16_Figure_9.jpeg)

图 3.4.1 4 路独立输出波形

## <span id="page-16-0"></span>**4.** 程序下载和运行

- 1. 将目标板与仿真器连接,分别为 VDD、SCLK、SWIO、GND
- 2. 程序编译后仿真运行
- 3. 通过示波器或逻辑分析仪查看输出波形。